# **Electronic Legal Forms**

A Windows Software Program to

# **Collect Delinquent Personal Property Taxes**

- ♦ This software is designed specifically for use in Kansas Courts.
- ♦ Easy to complete on screen by tabbing from one field to the next.
- ♦ The form on screen looks just like the finished printed copy!
- ♦ Every function and every step is either obvious or is immediately suggested right on screen and is implemented by one or two mouse clicks.

Delinquent personal property taxes are judgments without further Court proceedings to establish liability when properly certified to the Clerk of the District Court.

Here is how to collect:

## **Execution**

You can start enforcement by using the special Personal Property Tax Execution to send the officer out to talk with the delinquent taxpayer explaining the terms of that official order and that the only exemption available is the homestead. He will usually find it convenient to pay. If he can't pay, the officer gives him time on a promise to follow a plan of payment, per any advance instructions you may have authorized.

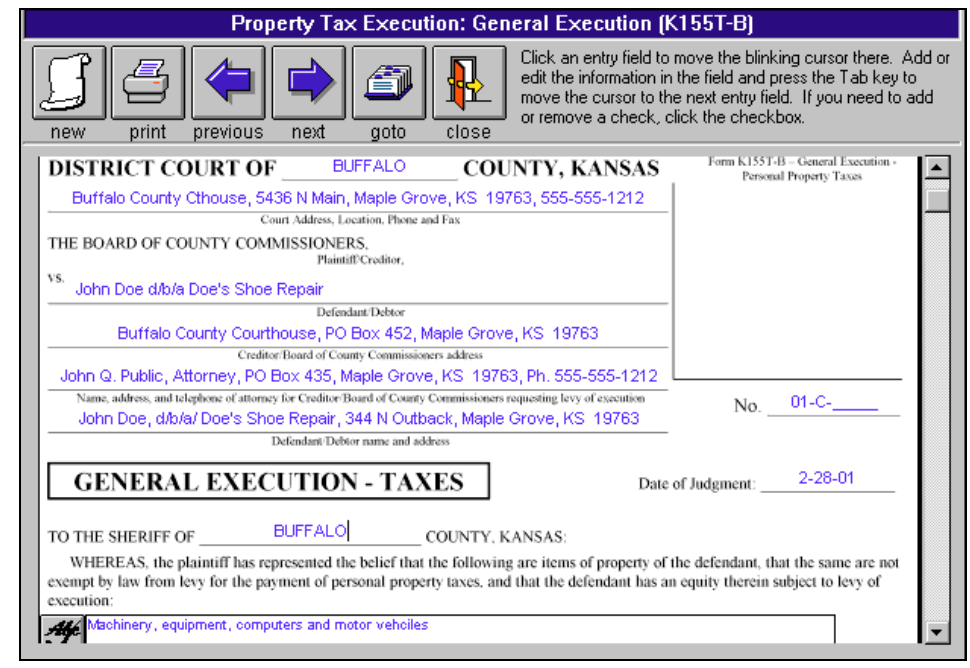

## **Application for Debtor Examination**

If the debtor does not keep his promise, you complete the Application for Debtor Examination. That automatically provides the Order to Appear for service on the debtor, and it immediately generates the debtor's Questionnaire. The Court will enter that order almost automatically on your request and the officer serves it. That usually gets their attention. The delinquent taxpayer has to either pay up or give you full information concerning his assets and employment at the debtor examination hearing.

If the debtor has not paid up, you use the debtor examination information to run garnishments on wages or bank accounts and to make an effective levy on property in which the debtor has an equity.

## **Garnishment**

By completing any one form in a set (typically the first) the related forms necessary to complete a function are automatically completed.

For example, completing the *Request for Wage Garnishment* completes all related forms in that set, as appropriate (see illustration). The *Order for Wage Garnish-ment* and *Answer* form are headed up. The Instructions to Garnishee and an Employer Worksheet are automatically generated. All forms are immediately ready for use, but you print only the parts you need.

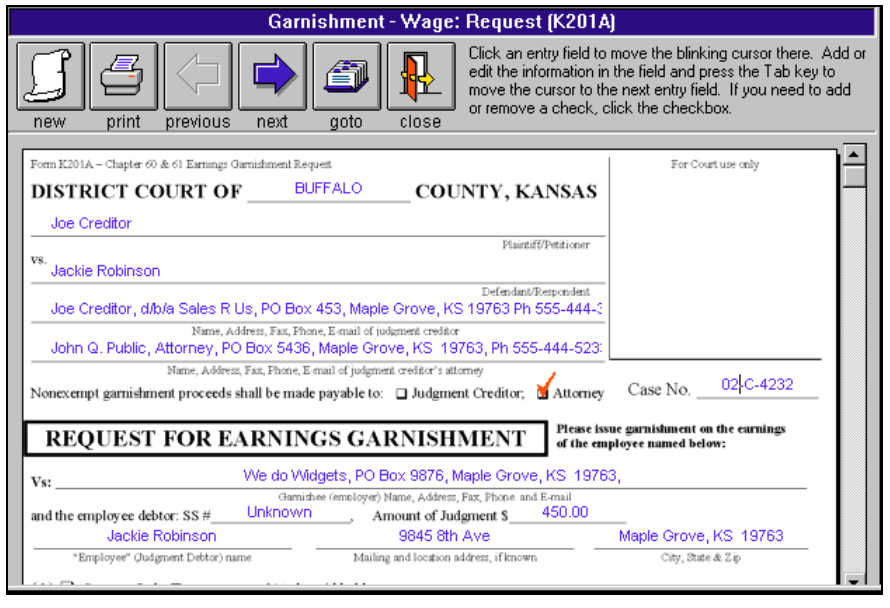

## **Citation for Debtor Contempt** *(Drop-in Database of Common Grounds)*

If the debtor fails to appear at the hearing, he is in contempt and you can obtain a Contempt Citation. You prepare the Motion and Affidavit for Order to Show Cause which automatically completes the Citation ready for issuance and service on the debtor. It also anticipates the need for and automatically prepares the Contempt Citation Order, in case it has to go that far.

We provide you with a database of common grounds for issuing a Contempt Citation. You click the binocular button, (see illustration at right) a list pops up, you select the ground you want and with another click it auto-matically drops into your contempt documents. You can state your own grounds and add them to your database.

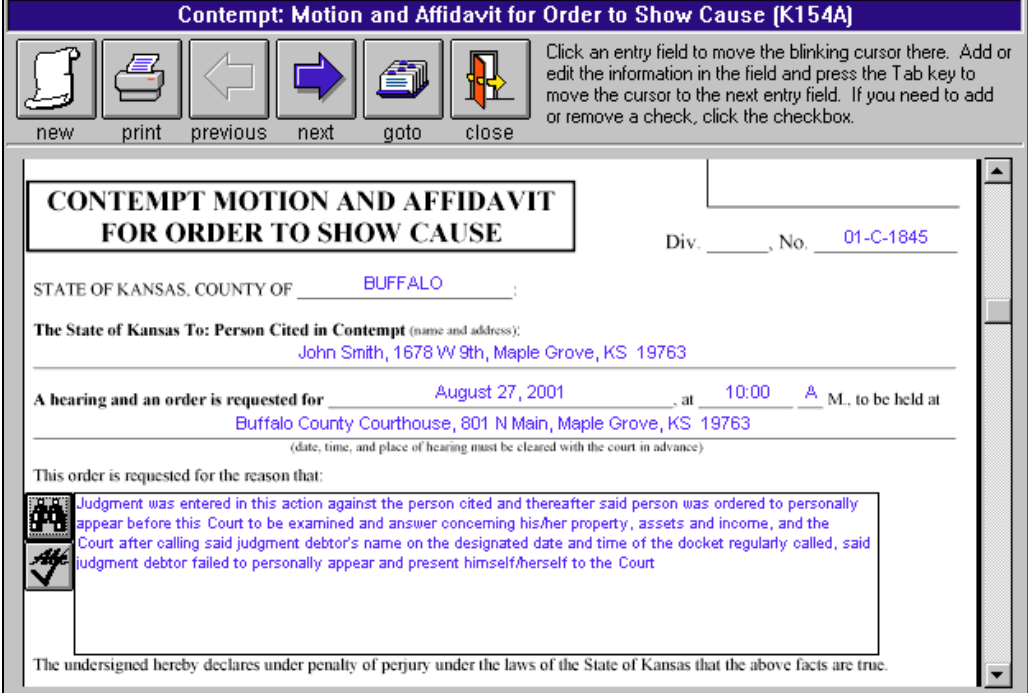

## **Templates** *(eliminate re-entering standard information)*

To create a template, open a new form, enter the standard information, such as the name and address of the District Court and the word "template" or any other identifying word enclosed in braces **{ }**. When you close the form, the template is saved under whatever word or words you enclosed in the braces. You can create as many templates as you wish for any or all form sets.Full directions are given in the illustrated manual that comes with the software.

### **Editing Existing Forms**

You can come back later and make changes on any form and print out whatever additional forms or parts you need.

#### **Index of Documents**

The Record Identifier Box serves as an index of documents produced until deleted. It helps you keep track of the status of pending matters.

To find a previous document you can search on the Record Identifier either by the name of the plaintiff, defendant or case number by clicking on the binoculars.

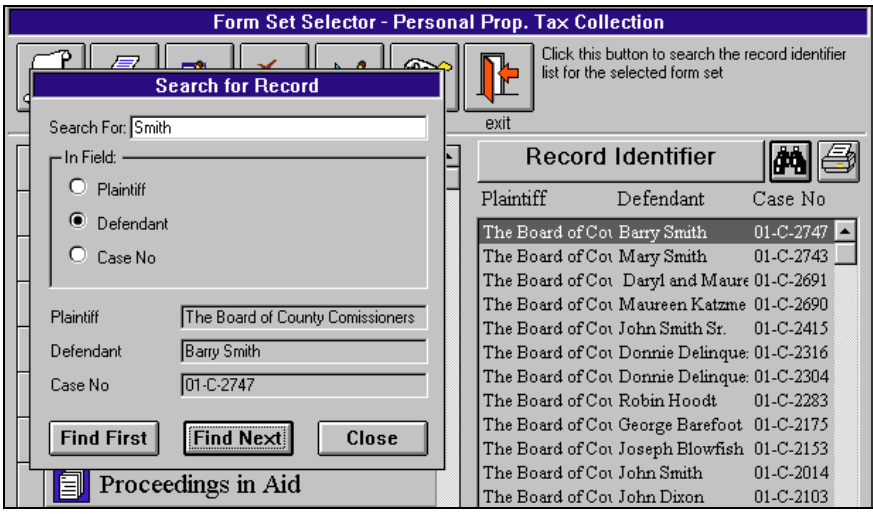

## **Printing Index**

You can print a list of the prepared forms in the Record Identifier by clicking on the printer button in the upper right corner of the Record Identifier.

## **Deleting Completed Forms**

If you no longer want to keep a completed form, you just select it on the menu and click the Delete icon.

## **Exporting and Importing**

You can install the main program on more than one computer in one office at a single location. For example, you may install the main program both on your desktop and on the laptop you take with you to a Court location or wherever. Enter the information on your laptop wherever you may be and when you get back to the office either print it out from your laptop or export it to a diskette, then import it to your desktop and print it out. It is all easily done from the pull down menu.

## **You save by using NDF Electronic forms**

- You can check the accuracy on screen before printing.
- Reduce mistake throwaways.
- Only 1/3 as many sheets are needed as when using word processing because the information is condensed.
- Decrease storage space requirements: less paper in your files and you no longer need to store paper forms.
- Out of pocket cost is less than paper forms.
- Print only the parts of a set you need, when you need them.
- Routing instructions are on the bottom of each page, eliminates page confusion, saves time.
- Eliminate throwing out old forms and restocking when the law changes.

You will be surprised how much faster and more efficient Personal Property Tax Collection will be. That is where the big savings are and where the program will really pay for itself many times over.

#### **Network Installation**

Using the network installation program, you install the program on the main computer and the workstation setup on the secondary stations. An office that serves more than one function or is on a network that serves more than one function can order more than one program and install all on the same computer or network. The programs run separately.

#### **Software Program Groups**

The program groups available are Personal Property Tax Collection, Clerk of the District Court, District/County Attorney, Municipal Court, Civil Attorney & Collection and Debt Collection.

#### **System requirements:**

#### **Computer**

486/DX2 66 or higher, Microsoft Windows operating system, 12-64 Mg RAM, 40 Mg of free hard drive space, 3 1/2" high density floppy drive or CD ROM Drive, mouse, and laser or ink jet printer.

Specific Requirements: Windows 3.1 needs an updated CD ROM driver, if using CD ROM installation. 12 Mg RAM with Windows 3.1, 24 Mg RAM with Windows 95, Windows 98 or Windows ME, 32-64 Mg RAM with Windows NT, Windows 2000 or Windows XP.

#### **Printer**

The printer should have 1 1/2 Mg of memory on a 300 dpi printer and 4 Mg on a 600 dpi printer.

#### **Ordering and Use Information**

- **Personal Property Tax program** initial licensing charge is \$198.00. 40 forms in 12 sets, almost all of the forms you use. An illustrated manual comes with the program.
- **Network** installation is available at a one time licensing charge of only \$98.00.

The program is licensed on the basis of print credit usage at  $7¢$  per page. It is like a subscription to Westlaw, Lexis or CaseBase, except that there you pay whether you use it or not. Here you pay only for your actual use. This way you can budget for what you need each year.

You get \$10.00 initial print credit free with the initial licensing of the program. You will need to order additional print credit as you use the program.

Ordering additional print credit is easy and fast. Click on the telephone icon in the Form Selector Window, complete the order form, print it and fax it to NDF Co. We will fax back your completed order form with your authorization code for the print credit you specified. You enter the authorization code on your computer in the same order form as you faxed to NDF and you are ready to go with the new amount of print credit showing on your computer!

#### **Reliable**

NDF Company has provided legal form sets for Kansas attorneys and Courts for more than 25 years. Our paper forms and software are widely use throughout the State of Kansas and are known for providing current and accurate handling of legal procedures.

> **NDF Electronic Forms Service PO Box 725, 116 E. Bdwy. Newton, KS 67114-0725 Tele. 316-283-3628 FAX 316-283-3635** www.ndfco.com

# **Forms Included in Program For Personal Property Tax Collection**

**Contempt** *(you can use drop in grounds)* Motion and Affidavit for Order to Show Cause Citation in Contempt Returns Order for Bench Warrant Bench Warrant **Dismissal of Action Exemption Notice - Non-Wage** Notice of Exemption Request for Hearing **Exemption Notice - Wage** Notice of Exemption Request for Hearing **Garnishment - Non-Wage** Request Order Answer Order to Pay In Return **Garnishment - Wage** Request Order Return Answer Instructions Employer's Worksheet

**Proceedings in Aid** Application for Debtor Examination Order to Appear Return Debtor's Questionnaire **Property Tax Execution** Praecipe for General Execution General Execution Notice of Exemption Request for Hearing **Release of Garnishment Release of Judgment Subpoena** *(list of witnesses scrolls for multiple use)* Praecipe Subpoena Return on Mail Service Subpoena Information

> Licensing and installation fee for the Personal Property Tax program is \$198.00. For network installation add \$98.00.

#### **NDF Electronic Forms Service**

Call 316-283-3628 or FAX 316-283-3635 www.ndfco.com

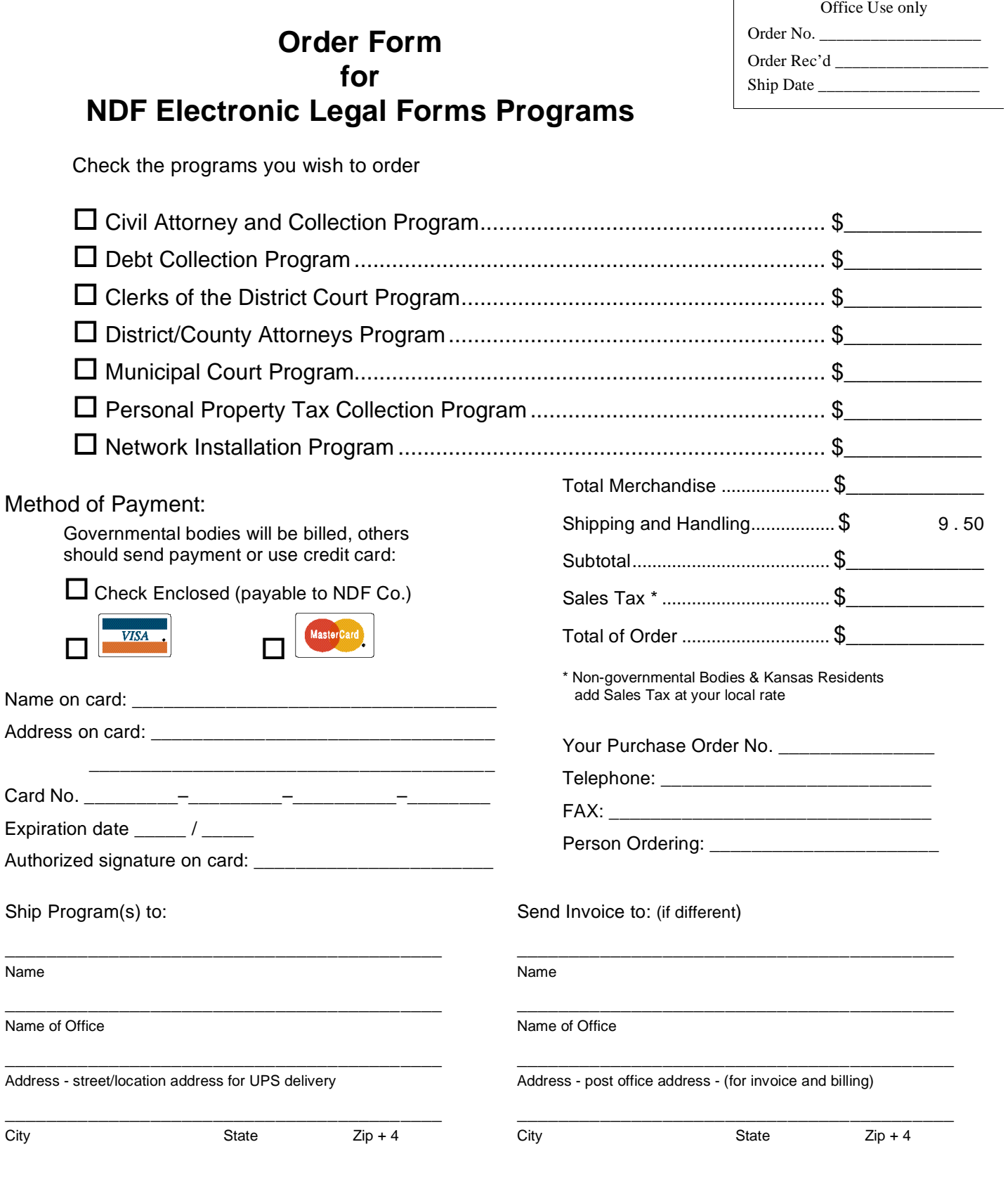

 $\mathbf{r}$ 

**NDF Electronic Forms Service PO Box 725, 116 E. Bdwy. Newton, KS 67114-0725 Tele. 316-283-3628; FAX 316-283-3635 www.ndfco.com**